# **xleaflet**

**Johan Mabille, Sylvain Corlay, Wolf Vollprecht and Martin Renou**

**Apr 13, 2021**

# **INSTALLATION**

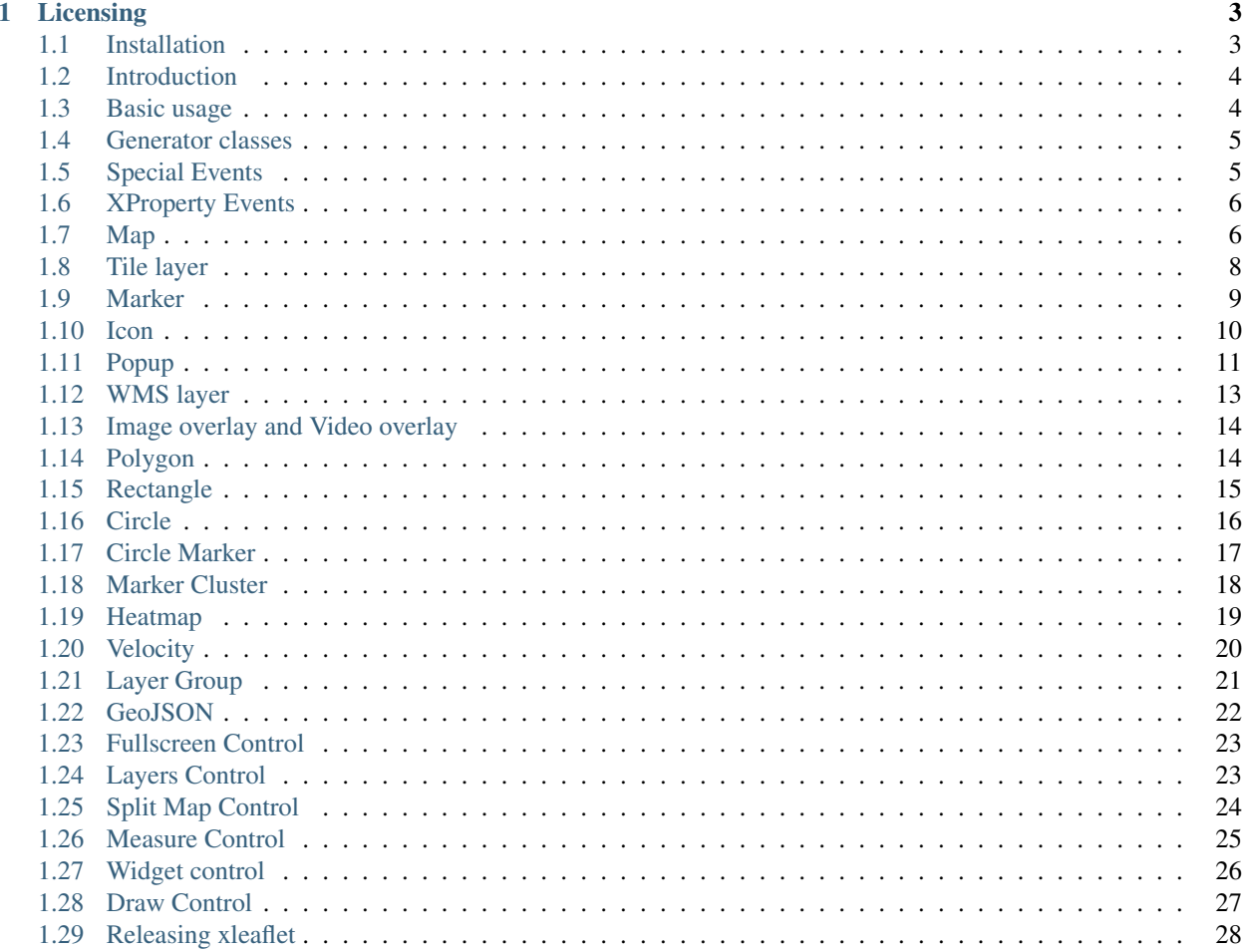

The C++ backend for ipyleaflet.

xleaflet is a C++ backend for the [ipyleaflet](https://github.com/jupyter-widgets/ipyleaflet.git) maps visualization library.

xleaflet and its dependencies require a modern C++ compiler supporting C++14. The following C++ compilers are supported:

- On Windows platforms, Visual C++ 2015 Update 2, or more recent
- On Unix platforms, gcc 4.9 or a recent version of Clang

#### **CHAPTER**

**ONE**

### **LICENSING**

<span id="page-6-0"></span>We use a shared copyright model that enables all contributors to maintain the copyright on their contributions. This software is licensed under the BSD-3-Clause license. See the LICENSE file for details.

### <span id="page-6-1"></span>**1.1 Installation**

#### **1.1.1 Using the conda-forge package**

A package for xleaflet is available on the mamba package manager. The package will also pull all the dependencies.

```
mamba install xleaflet -c conda-forge
```
#### **1.1.2 From source with cmake**

You can also install  $x$ leaflet from source with cmake. On Unix platforms, from the source directory: However, you need to make sure to have the required libraries available on your machine.

```
mkdir build
cd build
cmake -DCMAKE_INSTALL_PREFIX=/path/to/prefix ..
make install
```
On Windows platforms, from the source directory:

```
mkdir build
cd build
cmake -G "NMake Makefiles" -DCMAKE_INSTALL_PREFIX=/path/to/prefix ..
nmake
nmake install
```
### <span id="page-7-0"></span>**1.2 Introduction**

xleaflet is the C++ backend for the [leaflet](http://leafletjs.com/) maps visualization library. The Python reference implementation is available in the [ipyleaflet](https://github.com/jupyter-widgets/ipyleaflet.git) project.

xleaflet depends on [xwidgets,](https://github.com/jupyter-xeus/xwidgets) each object that you can create in xleaflet is an xwidget instance which is synchronized with one or more views on the frontend. See the xwidgets [documentation](https://github.com/jupyter-xeus/xwidgets/blob/master/docs/source/usage.rst) for the usage of widgets.

### <span id="page-7-1"></span>**1.3 Basic usage**

#### **1.3.1 Default map**

The default map can be displayed using Jupyter's display framework.

```
xlf::map map;
map.display();
```
Changing widget attributes can be done from the model:

```
map.zoom = 15;// latitude 52.204793, longitude 360.121558
map.center = std::array<double, 2>({52.204793, 360.121558});
```
Or by interacting directly with the view.

The map widget works with a list of layers. Layers are instances of tile\_layer, marker, popup, wms\_layer, image\_overlay, video\_overlay, polygon, rectangle, circle\_marker, circle, marker\_cluster, layer\_group or geo\_json.

```
#include "xleaflet/xmap.hpp"
xlf::map map;
map.add_layer(marker);
map.add_layer(circle);
map.add_layer(layer_group);
map.remove_layer(circle);
map.clear_layers();
```
It is also possible to have a list of controls on the map. Controls are instances of layers\_control, split\_map\_control or draw\_control.

```
#include "xleaflet/xmap.hpp"
xlf::map map;
map.add_control(control1);
map.add_control(control2);
map.remove_control(control1);
map.clear_controls();
```
### <span id="page-8-0"></span>**1.4 Generator classes**

Widgets such as map may have a large number of attributes that can be set by the user, such as center, zoom, min\_zoom, max\_zoom, scroll\_wheel\_zoom, bounce\_at\_zoom\_limits, inertia.

Providing a constructor for map with a large number of such attributes would make the use of xleaflet very cumbersome, because users would need to know all the positional arguments to modify only one value. Instead, we mimick a keyword argument initialization with a method-chaining mechanism.

```
#include "xleaflet/xmap.hpp"
auto map = xlf::map::initialize()
   .center({52.204793, 360.121558})
    .zoom(15)
   .scroll_wheel_zoom(true)
    .inertia(false)
    .finalize();
```
# <span id="page-8-1"></span>**1.5 Special Events**

One could want to react on special map events like mousemove, this can be achieved by using the on\_interaction method of map:

```
#include <iostream>
#include "xleaflet/xmap.hpp"
void print_mouse_position(xeus::xjson event)
{
    if (event ["type"] == "mousemove")
    {
        std::cout << "Mouse position: " << event["coordinates"].dump() << std::endl;
    }
   if (event["type"] == "mouseout")
    {
        std::cout << "Mouse out" << std::endl;;
    }
}
xlf::map map;
map.on_interaction(print_mouse_position);
map.display();
```
### <span id="page-9-0"></span>**1.6 XProperty Events**

xleaflet relies on the [xproperty](https://github.com/jupyter-xeus/xproperty) library, so that one could use the XOBSERVE function to react on model changes:

```
#include <iostream>
#include "xleaflet/xmap.hpp"
void print_lat_lng(xlf::map& map)
{
    std::string lat = std::to_string(map.center().front());
    std::string lng = std::to_string(map.center().back());
    std::cout << "latitude: " << lat << ", longitude: " << lng << std::endl;
}
xlf::map map;
XOBSERVE(map, center, print_lat_lng);
map.display();
```
# <span id="page-9-1"></span>**1.7 Map**

### **1.7.1 Example**

```
#include "xleaflet/xmap.hpp"
#include "xleaflet/xbasemaps.hpp"
auto map = xlf::map::initialize()
   .layers({xlf::basemap({"NASAGIBS", "ModisTerraTrueColorCR"}, "2017-04-08")})
    .center({52.204793, 360.121558})
    .zoom(4)
    .finalize();
map
```
### **1.7.2 Attributes**

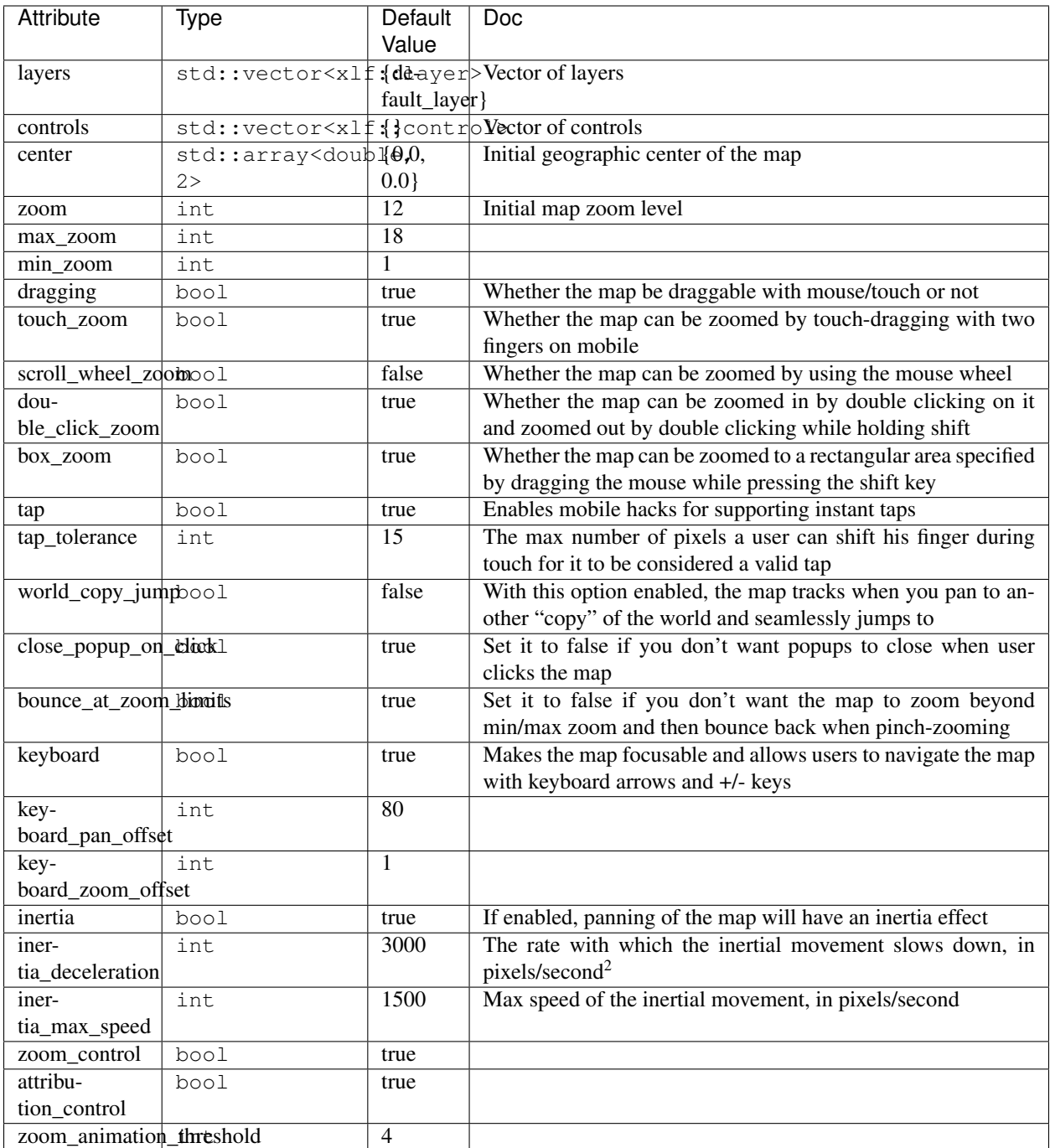

### **1.7.3 Methods**

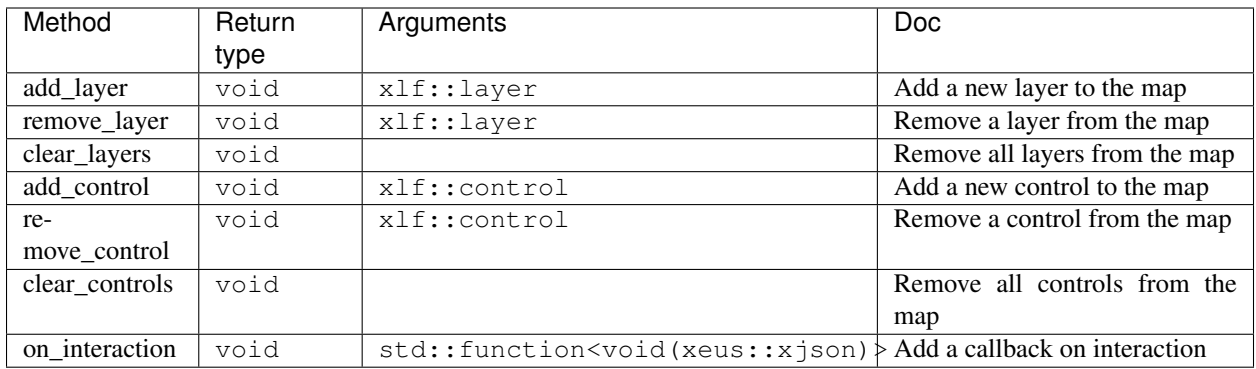

# <span id="page-11-0"></span>**1.8 Tile layer**

#### **1.8.1 Example**

```
#include "xleaflet/xmap.hpp"
#include "xleaflet/xbasemaps.hpp"
auto map = xlf::map::initialize()
   .center({52.204793, 360.121558})
    .zoom(9)
    .finalize();
auto dark_matter_layer = xlf::basemap({"CartoDB", "DarkMatter"});
map.add_layer(dark_matter_layer);
map
```
### **1.8.2 Usage**

Creating a tile\_layer is straightforward, a list of basic tile layers is provided. This list of layers can be accessed using the basemaps function:

```
#include <iostream>
#include "xleaflet/xbasemaps.hpp"
std::cout << xlf::basemaps().dump(6) << std::endl;
```
A tile\_layer instance can be created using the basemap function, specifying the wanted map (e.g. {"CartoDB", "DarkMatter"}, {"Strava", "Winter"}, {"NASAGIBS", "ModisTerraTrueColorCR"}, . . . ).

Sometimes one could want to specify the date of the given images, for instance with NASA images:

```
auto nasa_layer = xlf::basemap({"NASAGIBS", "ModisTerraTrueColorCR"}, "2018-04-08");
map.add_layer(nasa_layer);
```
### **1.8.3 Attributes**

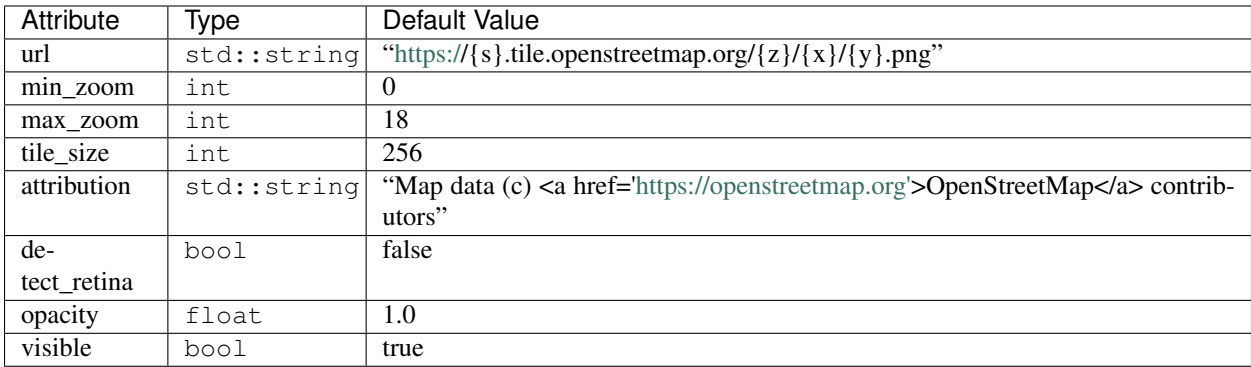

# <span id="page-12-0"></span>**1.9 Marker**

#### **1.9.1 Example**

```
#include "xleaflet/xmap.hpp"
#include "xleaflet/xmarker.hpp"
std::array<double, 2> center = {52.204793, 360.121558};
auto map = xlf::map::initialize()
   .center(center)
   .zoom(15)
   .finalize();
auto marker = xlf::marker::initialize()
   .location(center)
   .draggable(false)
    .finalize();
map.add_layer(marker);
map
```
#### **1.9.2 Attributes**

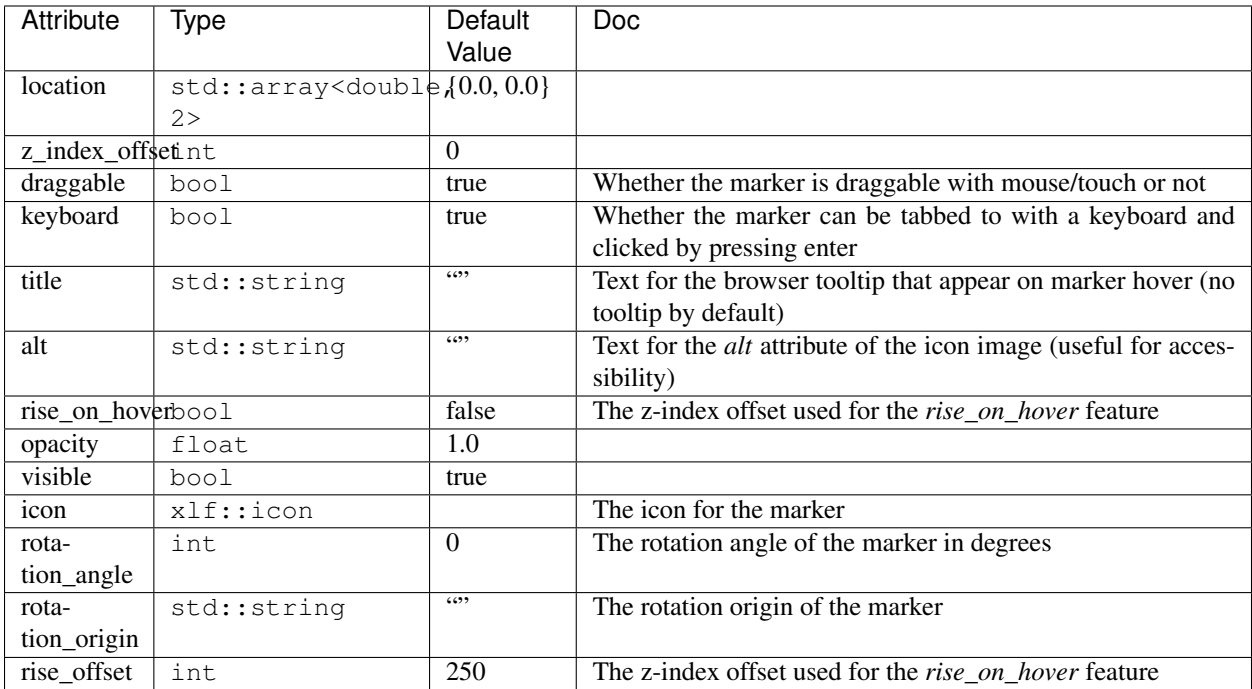

#### **1.9.3 Methods**

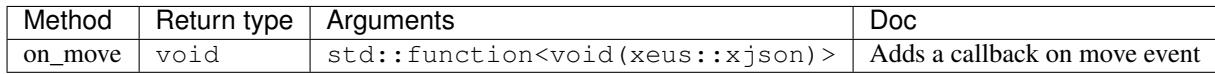

### <span id="page-13-0"></span>**1.10 Icon**

### **1.10.1 Example**

```
#include <array>
#include "xleaflet/xmap.hpp"
#include "xleaflet/xmarker.hpp"
#include "xleaflet/xicon.hpp"
using size_type = std::array<int, 2>;
std::array<double, 2> center({52.204793, 360.121558});
auto map = xlf::map::initialize()
   .center(center)
   .zoom(10)
   .finalize();
auto icon = xlf::icon::initialize()
```
(continues on next page)

(continued from previous page)

```
.icon_url("https://leafletjs.com/examples/custom-icons/leaf-red.png")
    .icon_size(size_type({38, 95}))
    .icon_anchor(size_type({22, 94}))
    .finalize();
auto marker = xlf::marker::initialize()
    .location(center)
    .icon(icon)
    .rotation_angle(0)
    .rotation_origin("22px 94px")
    .finalize();
map.add_layer(marker);
map
```
#### **1.10.2 Attributes**

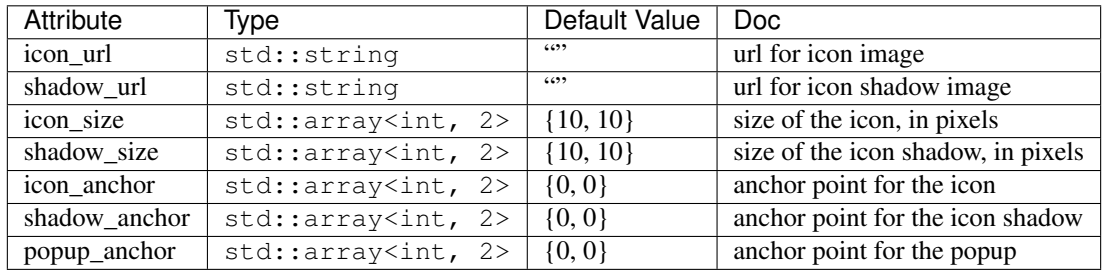

### <span id="page-14-0"></span>**1.11 Popup**

#### **1.11.1 Example**

```
#include "xwidgets/xhtml.hpp"
#include "xleaflet/xmap.hpp"
#include "xleaflet/xbasemaps.hpp"
#include "xleaflet/xmarker.hpp"
#include "xleaflet/xpopup.hpp"
std::array<double, 2> center = {52.204793, 360.121558};
auto map = xlf::map::initialize()
   .center(center)
    .zoom(9)
    .close_popup_on_click(false)
    .finalize();
map.display();
auto marker = xlf::marker::initialize()
    .location({52.1, 359.9})
    .finalize();
```
(continues on next page)

(continued from previous page)

```
map.add_layer(marker);
xw::html message1, message2;
message1.value = "Try clicking the marker!";
message2.value = "Hello <b>World</b>";
message2.placeholder = "Some HTML";
message2.description = "Some HTML";
// Popup with a given location on the map:
auto popup = xlf::popup::initialize()
   .location(center)
   .child(message1)
   .close_button(false)
   .auto_close(false)
   .close_on_escape_key(false)
   .finalize();
map.add_layer(popup);
// Popup associated to a layer
marker.popup = message2;
```
### **1.11.2 Attributes**

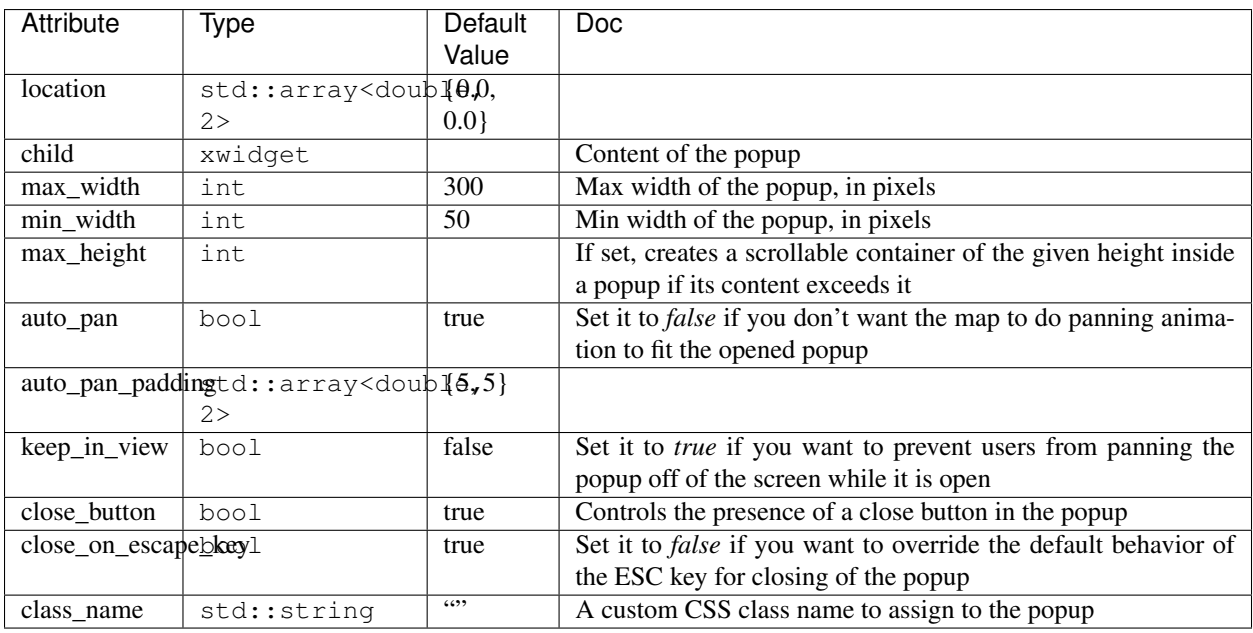

# <span id="page-16-0"></span>**1.12 WMS layer**

### **1.12.1 Example**

```
#include "xleaflet/xmap.hpp"
#include "xleaflet/xwms_layer.hpp"
auto wms = xlf::wms_layer::initialize()
    .url("https://demo.boundlessgeo.com/geoserver/ows?")
    .layers("nasa:bluemarble")
    .finalize();
auto map = xlf::map::initialize()
   .layers({wms})
   \text{center}({42.5531, -48.6914}). zoom(3).finalize();
map
```
### **1.12.2 Attributes**

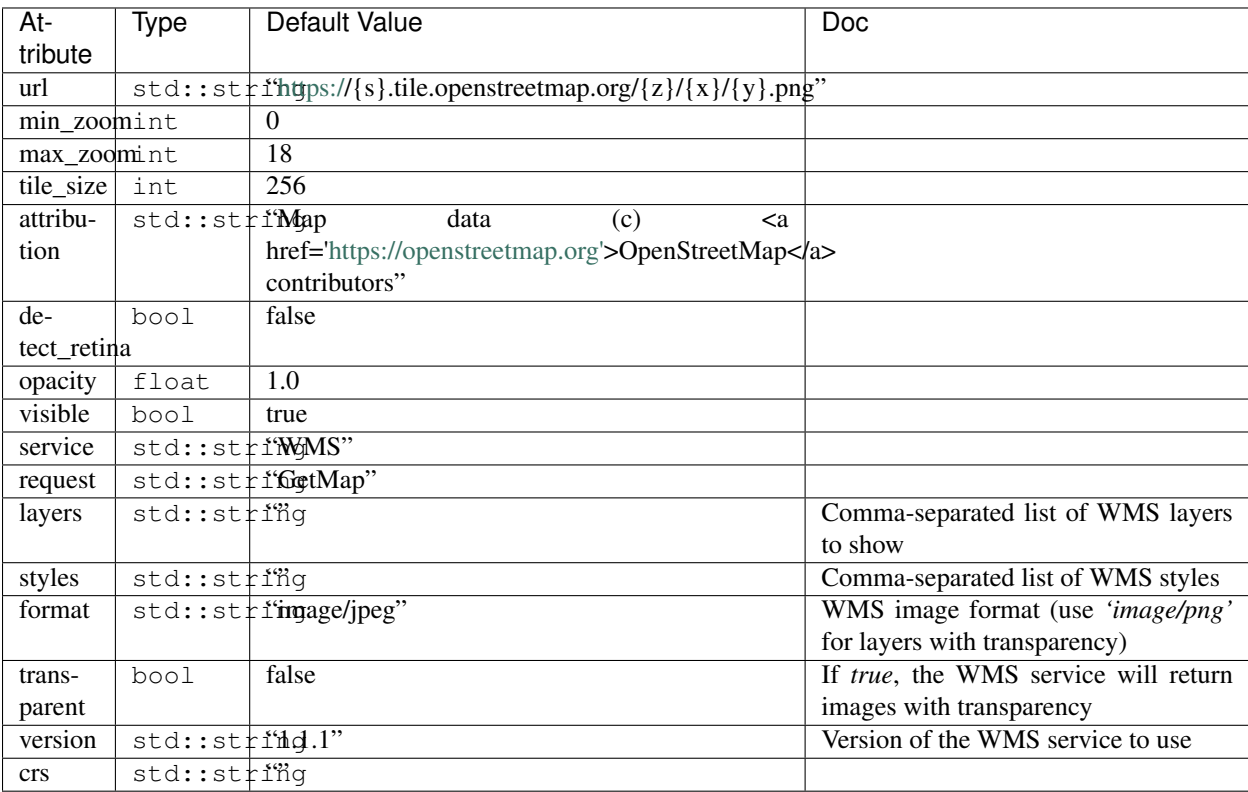

# <span id="page-17-0"></span>**1.13 Image overlay and Video overlay**

### **1.13.1 Example**

```
#include "xleaflet/xmap.hpp"
#include "xleaflet/xvideo_overlay.hpp"
auto map = xlf::map::initialize()
    .center(\{25, -115\})
    . zoom(4).finalize();
auto video = xlf::video_overlay::initialize()
   .url("https://www.mapbox.com/bites/00188/patricia_nasa.webm")
    .bounds(\{ \{ \{13, -130\}, \{32, -100\} \} \})
    .finalize();
map.add_layer(video);
map
```
### **1.13.2 Attributes**

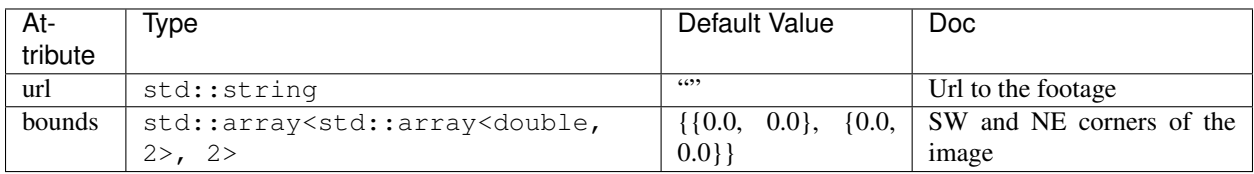

# <span id="page-17-1"></span>**1.14 Polygon**

### **1.14.1 Example**

```
#include "xleaflet/xmap.hpp"
#include "xleaflet/xpolygon.hpp"
auto polygon = xlf::polygon::initialize()
   .locations(\{{{42, -49}, {43, -49}, {43, -48}}})
    .color("green")
    .fill_color("green")
    .finalize();
auto map = xlf::map::initialize()
    .center({42.5531, -48.6914})
    .zoom(6)
    .finalize();
map.add_layer(polygon);
map
```
### **1.14.2 Attributes**

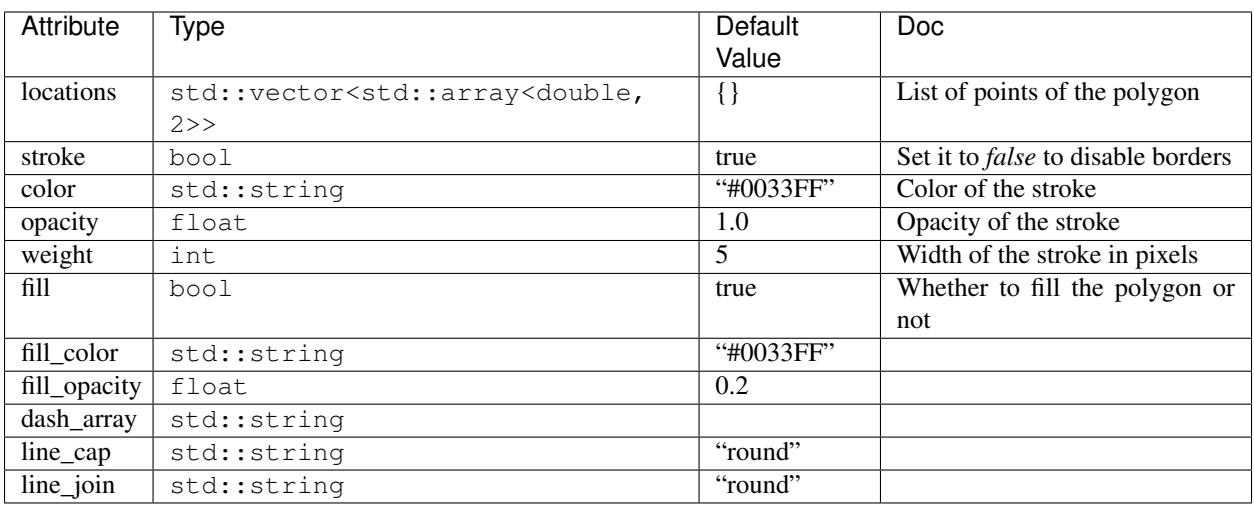

# <span id="page-18-0"></span>**1.15 Rectangle**

### **1.15.1 Example**

```
#include "xleaflet/xmap.hpp"
#include "xleaflet/xbasemaps.hpp"
#include "xleaflet/xrectangle.hpp"
auto terrain = xlf::basemap({"Stamen", "Watercolor"});
auto map = xlf::map::initialize()
   .layers({terrain})
   .center({53, 354})
   .zoom(5)
   .finalize();
auto rectangle = xlf::rectangle::initialize()
    .bounds({{{52, 354}, {53, 360}}})
    .finalize();
map.add_layer(rectangle);
map
```
### **1.15.2 Attributes**

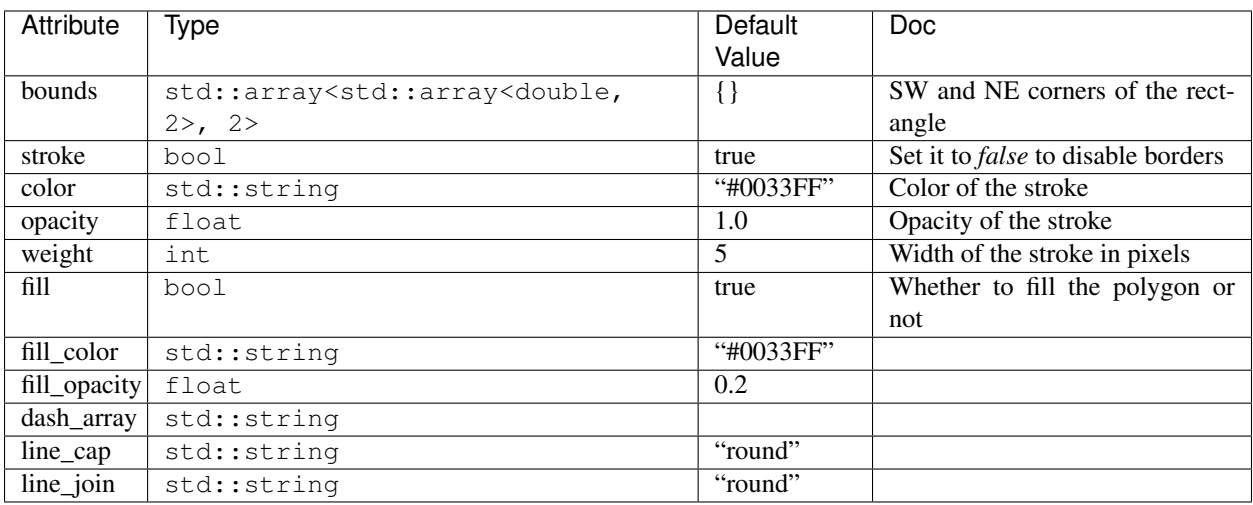

# <span id="page-19-0"></span>**1.16 Circle**

### **1.16.1 Example**

```
#include "xleaflet/xmap.hpp"
#include "xleaflet/xbasemaps.hpp"
#include "xleaflet/xcircle.hpp"
auto terrain = xlf::basemap({"Stamen", "Watercolor"});
auto map = xlf::map::initialize()
   .layers({terrain})
   .center({53, 354})
   .zoom(5)
   .finalize();
auto circle = xlf::circle::initialize()
   .location({50, 354})
   .radius(50000)
   .color("green")
   .fill_color("green")
   .finalize();
map.add_layer(circle);
map
```
#### **1.16.2 Attributes**

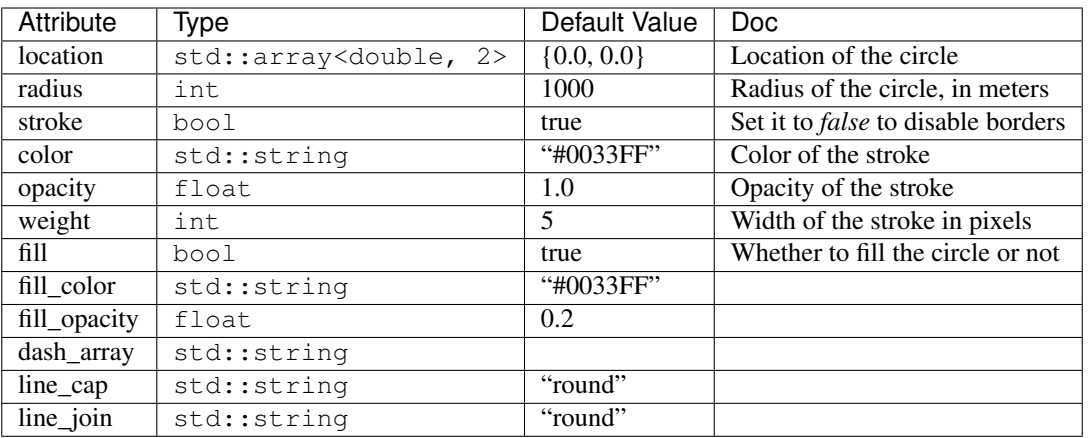

# <span id="page-20-0"></span>**1.17 Circle Marker**

### **1.17.1 Example**

```
#include "xleaflet/xmap.hpp"
#include "xleaflet/xbasemaps.hpp"
#include "xleaflet/xcircle_marker.hpp"
auto terrain = xlf::basemap({"Stamen", "Watercolor"});
auto map = xlf::map::initialize()
   .layers({terrain})
   .center({53, 354})
    .zoom(5)
    .finalize();
auto circle_marker = xlf::circle_marker::initialize()
   .location({55, 360})
   .radius(50)
   .color("red")
    .fill_color("red")
    .finalize();
map.add_layer(circle_marker);
map
```
### **1.17.2 Attributes**

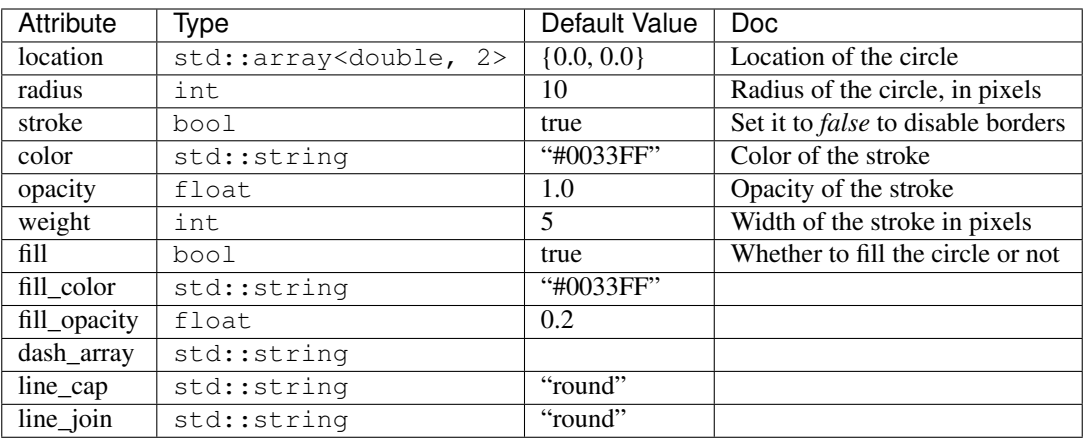

# <span id="page-21-0"></span>**1.18 Marker Cluster**

#### **1.18.1 Example**

```
#include "xleaflet/xmap.hpp"
#include "xleaflet/xbasemaps.hpp"
#include "xleaflet/xmarker.hpp"
#include "xleaflet/xmarker_cluster.hpp"
auto map = xlf::map::initialize()
    .center({50, 354})
    . zoom(5).finalize();
auto marker1 = xlf::marker::initialize()
   .location({50, 354})
    .finalize();
auto marker2 = xlf::marker::initialize()
    .location({52, 356})
    .finalize();
auto marker3 = xlf::marker::initialize()
    .location({48, 352})
    .finalize();
auto marker_cluster = xlf::marker_cluster::initialize()
    .markers({marker1, marker2, marker3})
    .finalize();
map.add_layer(marker_cluster);
map
```
### **1.18.2 Attributes**

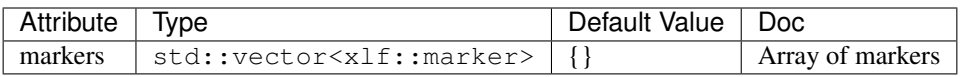

# <span id="page-22-0"></span>**1.19 Heatmap**

### **1.19.1 Example**

```
#include <random>
#include <array>
#include <vector>
#include "xleaflet/xmap.hpp"
#include "xleaflet/xheatmap.hpp"
auto map = xlf::map::initialize()
   .center({37.58, 261.65})
    .zoom(5)
    .finalize();
std::random_device rd;
std::mt19937 mt(rd());
std::uniform_real_distribution<double> rd_latitude(34.0, 40.0);
std::uniform_real_distribution<double> rd_longitude(255.0, 265.0);
std::uniform_real_distribution<double> rd_intensity(0.0, 1000.0);
std::vector<std::array<double, 3>> heatmap_points;
for (std::size_t i = 0; i < 100; ++i){
   heatmap_points.push_back({rd_latitude(mt), rd_longitude(mt), rd_intensity(mt)});
}
auto heatmap = xlf::heatmap::initialize()
    .locations(heatmap_points)
    .finalize();
map.add_layer(heatmap);
map
```
### **1.19.2 Attributes**

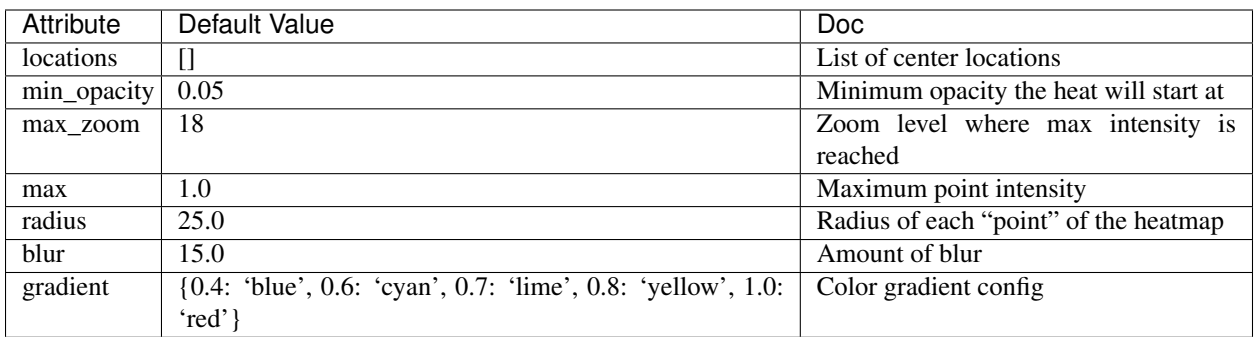

### <span id="page-23-0"></span>**1.20 Velocity**

#### **1.20.1 Example**

```
#include <fstream>
#include "nlohmann/json.hpp"
#include "xleaflet/xmap.hpp"
#include "xleaflet/xvelocity.hpp"
auto map = xlf::map::initialize()
   .center({0, 0}). zoom(1).finalize();
auto base_layer = xlf::basemap({"CartoDB", "DarkMatter"});
map.add_layer(base_layer);
std::ifstream file("velocity_data.json");
nlohmann::json data;
file >> data;
auto velocity = xlf::velocity::initialize()
    .data(data)
    .velocity_scale(0.01)
    .max_velocity(20)
    .display_options(R"({
        "velocityType": "Global Wind",
        "displayPosition": "bottomleft",
        "displayEmptyString": "No wind data"
   })")
    .finalize();
map.add_layer(velocity);
map
```
#### **1.20.2 Attributes**

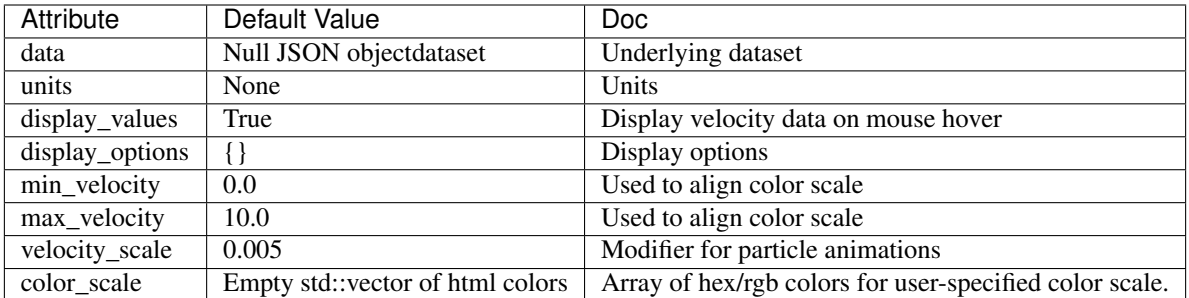

# <span id="page-24-0"></span>**1.21 Layer Group**

#### **1.21.1 Example**

```
#include "xleaflet/xmap.hpp"
#include "xleaflet/xbasemaps.hpp"
#include "xleaflet/xlayer_group.hpp"
#include "xleaflet/xcircle.hpp"
#include "xleaflet/xmarker.hpp"
#include "xleaflet/xrectangle.hpp"
auto toner = xlf::basemap({"Stamen", "Toner"});
auto map = xlf::map::initialize()
    .layers({toner})
    .center({50, 354})
    . zoom(5).finalize();
// Create some layers
auto marker = xlf::marker::initialize()
   .location({50, 354})
   .finalize();
auto circle = xlf::circle::initialize()
   .location({50, 370})
    .radius(50000)
    .color("yellow")
    .fill_color("yellow")
    .finalize();
auto rectangle = xlf::rectangle::initialize()
    .bounds({{{54, 354}, {55, 360}}})
    .color("orange")
    .fill_color("orange")
    .finalize();
// Create layer group
auto layer_group = xlf::layer_group::initialize()
    .layers({marker, circle})
    .finalize();
map.add_layer(layer_group);
```
(continues on next page)

(continued from previous page)

```
layer_group.add_layer(rectangle);
layer_group.remove_layer(circle);
map
```
### **1.21.2 Attributes**

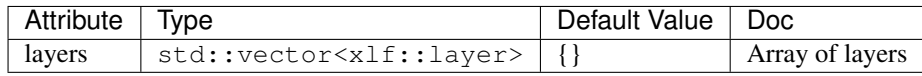

### **1.21.3 Methods**

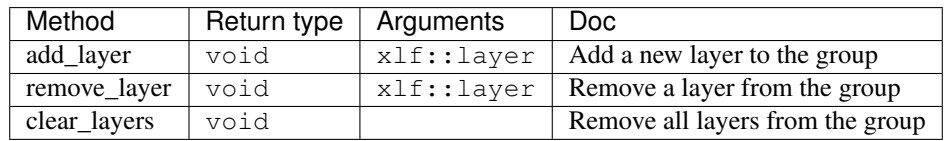

# <span id="page-25-0"></span>**1.22 GeoJSON**

### **1.22.1 Example**

```
#include <fstream>
#include "xleaflet/xmap.hpp"
#include "xleaflet/xbasemaps.hpp"
#include "xleaflet/xgeo_json.hpp"
auto black_and_white = xlf::basemap({"OpenStreetMap", "BlackAndWhite"});
auto map = xlf::map::initialize()
   .layers({black_and_white})
   .center(\{34.6252978589571, -77.34580993652344\})
   . zoom(10).finalize();
// Load a local file
std::ifstream file("geo.json");
xeus::xjson geo_data;
file >> geo_data;
auto geo_json = xlf::geo_json::initialize()
   .data(geo_data)
   .finalize();
map.add_layer(geo_json);
map
```
#### **1.22.2 Attributes**

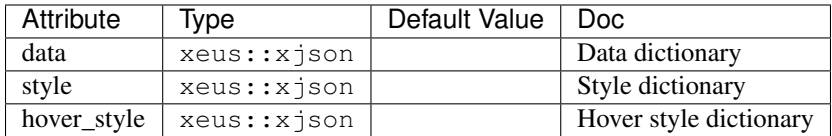

#### **1.22.3 Methods**

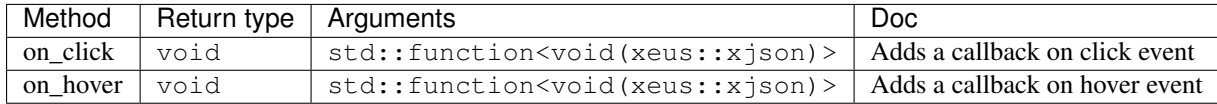

# <span id="page-26-0"></span>**1.23 Fullscreen Control**

The fullscreen\_control allows one to display a selector on the top left of the map in order to display the map in fullscreen.

```
#include "xleaflet/xmap.hpp"
#include "xleaflet/xfullscreen_control.hpp"
auto map = xlf::map::initialize()
    .center({151.64, -76.52}).zoom(5).finalize();
map.add_control(xlf::fullscreen_control());
map
```
# <span id="page-26-1"></span>**1.24 Layers Control**

The layers\_control allows one to display a selector on the top right of the map in order to select which tile layer to display on the map.

```
#include "xleaflet/xmap.hpp"
#include "xleaflet/xbasemaps.hpp"
#include "xleaflet/xtile_layer.hpp"
#include "xleaflet/xwms_layer.hpp"
#include "xleaflet/xlayers_control.hpp"
auto map = xlf::map::initialize()
    .center({50, 354})
    .zoom(4)
    .finalize();
auto nasa_layer = xlf::basemap({"NASAGIBS", "ModisTerraTrueColorCR"}, "2018-03-30");
map.add_layer(nasa_layer);
```
(continues on next page)

(continued from previous page)

```
auto wms = xlf::wms_layer::initialize()
    .url("https://demo.boundlessgeo.com/geoserver/ows?")
    .layers("nasa:bluemarble")
    .name("nasa:bluemarble")
    .finalize();
map.add_layer(wms);
map.add_control(xlf::layers_control());
map
```
# <span id="page-27-0"></span>**1.25 Split Map Control**

#### **1.25.1 Example**

```
#include "xleaflet/xmap.hpp"
#include "xleaflet/xbasemaps.hpp"
#include "xleaflet/xsplit_map_control.hpp"
auto map = xlf::map::initialize()
   .center({42.6824, 365.581})
   . zoom(5).finalize();
auto right_layer = xlf::basemap({"NASAGIBS", "ModisTerraTrueColorCR"}, "2017-11-11");
auto left_layer = xlf::basemap({"NASAGIBS", "ModisAquaBands721CR"}, "2017-11-11");
auto control = xlf::split_map_control::initialize()
    .left_layer(left_layer)
    .right_layer(right_layer)
    .finalize();
map.add_control(control);
map
```
### **1.25.2 Attributes**

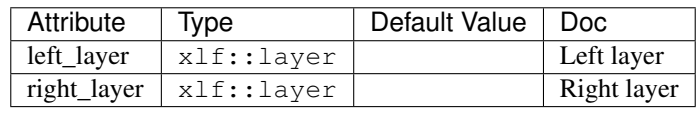

# <span id="page-28-0"></span>**1.26 Measure Control**

### **1.26.1 Example**

```
#include <iostream>
#include <string>
#include "xleaflet/xmap.hpp"
#include "xleaflet/xmeasure_control.hpp"
#include "xleaflet/xbasemaps.hpp"
auto water_color = xlf::basemap({"Stamen", "Watercolor"});
auto map = xlf::map::initialize()
   .layers({water_color})
   .center(\{50, 354\})
   .zoom(5).finalize();
auto measure_control = xlf::measure_control::initialize()
   .finalize();
map.add_control(measure_control);
map
```
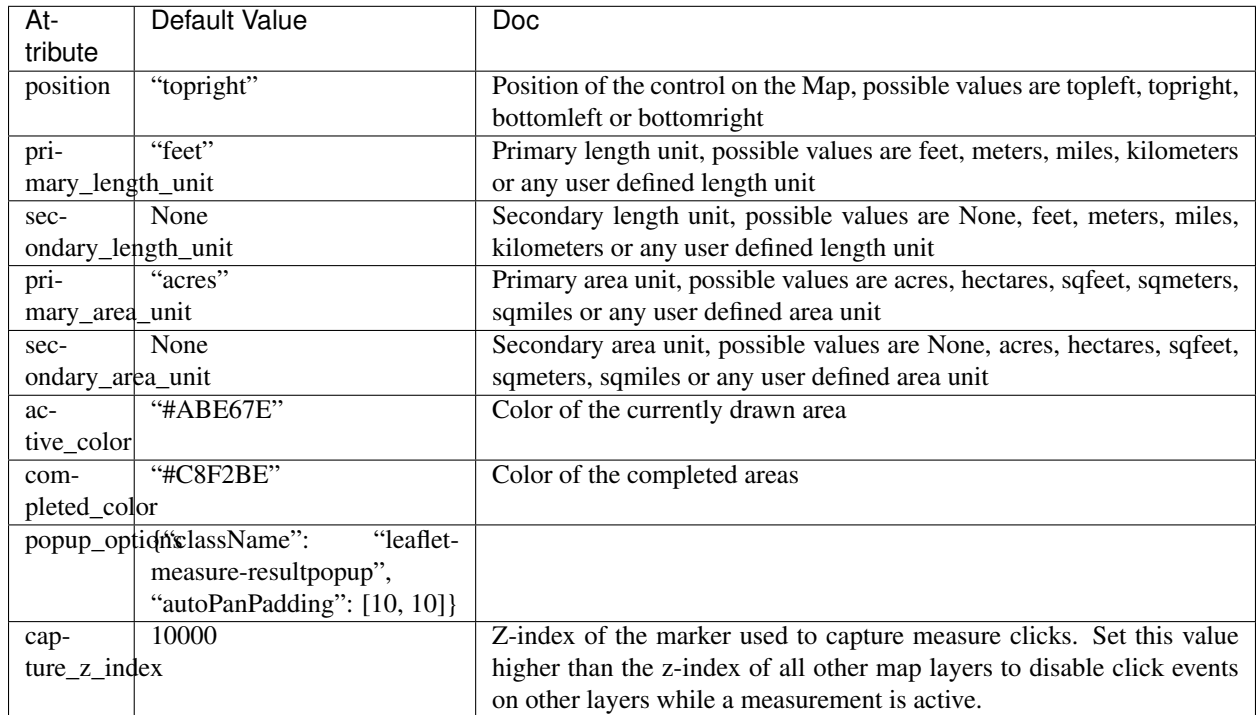

### **1.26.2 Attributes**

# <span id="page-29-0"></span>**1.27 Widget control**

### **1.27.1 Example**

```
#include "xleaflet/xmap.hpp"
#include "xleaflet/xbasemaps.hpp"
#include "xwidgets/xslider.hpp"
#include "xwidgets/xnumeral.hpp"
#include "xwidgets/xlink.hpp"
#include "xleaflet/xwidget_control.hpp"
std::array<double, 2> center = {52.204793, 360.121558};
auto map = xlf::map::initialize()
   .center(center)
   . zoom(4).close_popup_on_click(false)
    .finalize();
map.display();
auto button1 = xw::slider<double>::initialize()
   .min(1.0)
   .max(9.0)
   value(4.0).orientation("horizontal")
    .finalize();
auto popup2 = xlf::widget_control::initialize()
   .widget(button1)
   .position("bottomright")
   .finalize();
map.add_control(popup2);
xw::numeral<double> numeral;
auto popup4 = xlf::widget_control::initialize()
    .widget(numeral)
    .position("topright")
    .finalize();
map.add_control(popup4);
auto l = xw::link(numeral, "value", map, "zoom");
auto m = xw::link(button1, "value", map, "zoom");
<div style ="height:30px;"> </div>
```
### **1.27.2 Attributes**

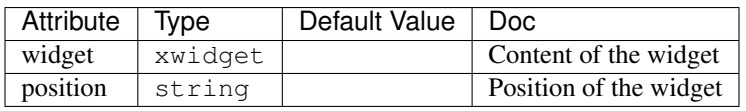

### <span id="page-30-0"></span>**1.28 Draw Control**

The draw\_control allows one to draw shapes on the map such as rectangle circle or lines.

```
#include "xleaflet/xmap.hpp"
#include "xleaflet/xdraw_control.hpp"
#include "xleaflet/xbasemaps.hpp"
auto water_color = xlf::basemap({"Stamen", "Watercolor"});
auto map = xlf::map::initialize()
   .layers({water_color})
    .center({50, 354})
    . zoom(5).finalize();
   xeus::xjson polyline_options = {
    {"shapeOptions", {
        {"color", "#6bc2e5"},
        {"weight", 8},
        {"opacity", 1.0}
    }}
};
// Set some options for draw control
xeus::xjson polygon_options = {
    {"shapeOptions", {
        {"fillColor", "#6be5c3"},
        {"color", "#6be5c3"},
        {"fillOpacity", 1.0}
    }},
    {"drawError", {
        {"color", "#dd253b"},
        {"message", "Oups!"}
    }},
    {"allowIntersection", false}
};
xeus::xjson circle_options = {
   {"shapeOptions", {
        {"fillColor", "#efed69"},
        {"fillOpacity", 1.0},
        {"color", "#efed69"}
    }}
};
xeus::xjson rectangle_options = {
   {"shapeOptions", {
        {"fillColor", "#fca45d"},
        {"fillOpacity", 1.0},
        {"color", "#fca45d"}
    }}
};
auto draw_control = xlf::draw_control::initialize()
    .polyline(polyline_options)
    .polygon(polygon_options)
```
(continues on next page)

(continued from previous page)

```
.circle(circle_options)
    .rectangle(rectangle_options)
    .finalize();
map.add_control(draw_control);
map
```
# <span id="page-31-0"></span>**1.29 Releasing xleaflet**

#### **1.29.1 Releasing a new version**

From the master branch of xleaflet

- Make sure that you are in sync with the master branch of the upstream remote.
- In file xleaflet\_config.hpp, set the macros for XLEAFLET\_VERSION\_MAJOR, XLEAFLET\_VERSION\_MINOR and XLEAFLET\_VERSION\_PATCH to the desired values.
- Update the readme file w.r.t. dependencies on xleaflet
- Stage the changes (git add), commit the changes (git commit) and add a tag of the form Major. minor.patch. It is important to not add any other content to the tag name.
- Push the new commit and tag to the main repository. (git push, and git push --tags)
- Release the new version on conda
- Update the stable branch to point to the new tag